# De mogelijkheden van je camera (en je mobiel)

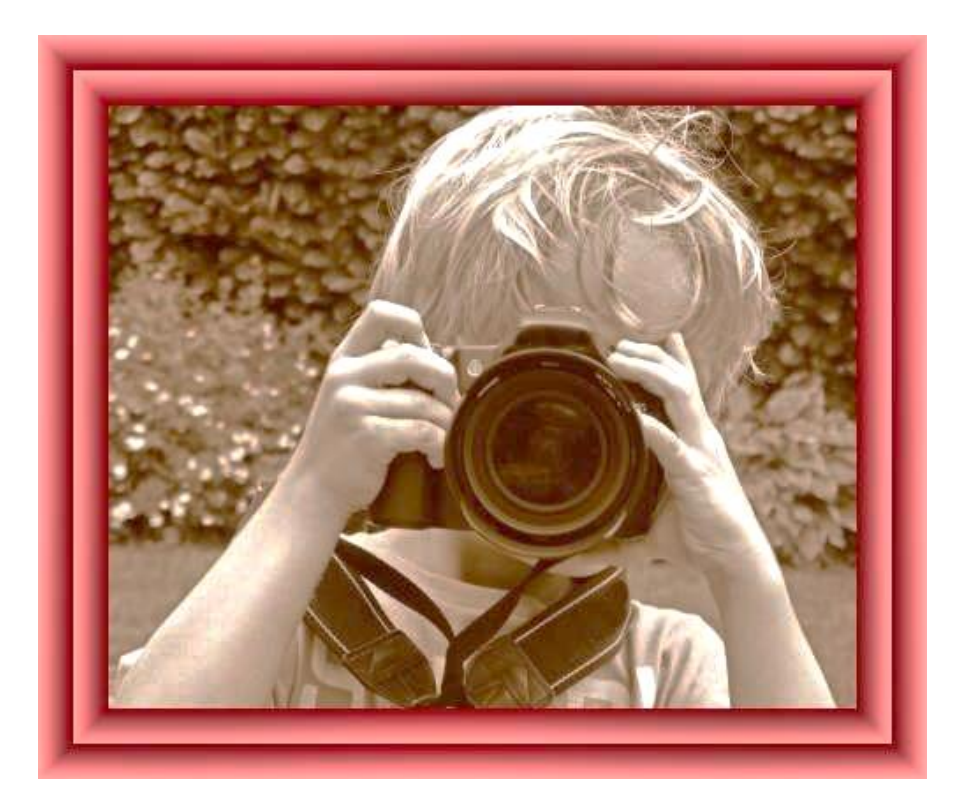

Hoe kun jij handig werken met de knopjes en het menu van je camera en ook van je mobiel? En hoe kun je mooiere foto's maken als je de mogelijkheden gebruikt van de instellingen?

Die vragen worden in deze handleiding beantwoord. Je kunt deze uitleg gebruiken bij een eenvoudige compact camera of een uitgebreide spiegelreflex camera. De handleiding is bedoeld voor beginners. Het is een algemeen verhaal wat klopt voor de meeste camera's en smartphones.

Bij de ene camera regel je een bepaalde instelling via een knopje en bij een ander toestel via het menu. Pak de gebruikershandleiding van je toestel er bij om te weten hoe alles precies bij jouw camera of mobiel werkt.

De belangrijkste tip is dit: Oefen steeds een poosje met een of enkele tips en niet met alles tegelijk.

Deze handleiding kun je ook online bekijken en de links aanklikken op mijn site www.natuurpracht.nl. Kies het tabblad TIPS.

Daar vind je ook een document met allerlei tips voor het fotograferen zelf, vooral dus over compositie. Van die fotografietips is ook een versie voor de kids!

Om je foto's achteraf te bewerken kun je allerlej app's en programma's gebruiken. Photoshop is het<br>meest uitgebreid meest - is andere in the meest uitgebreid meest uitgebreid, maar ook prijzig. Ik gebruik zelf de<br>laatste tiid met vool plaat laatste tijd met veel plezier Luminar AI. Het biedt vele mogelijkheden, is niet duur en gebruiksvriendelijk.

*Veel plezier met je camera en het fotograferen.*

Veenendaal, juli 2021 Kees Doornenbal

# **Aan de slag met je camera of mobiel**

#### **De ontspanknop**

Een foto maak je door de ontspanknop in te drukken of door het aanraken van het scherm. Daarmee zorg je tegelijk voor het **scherpstellen**.

Bij de meeste camera's kun je de ontspanknop eerst **half indrukken** om scherp te stellen op het onderwerp wat in het kadertje op je scherm valt. Meetstal zit dat scherpstelkader in het midden.

Maar het is vaak boeiender om het hoofd onderwerp niet in het midden van je foto te plaatsen (regel van derden\*). Daarvoor is het volgende **trucje** heel handig:

- 1. Zet eerst het onderwerp wat je wilt fotograferen in het midden van je beeld.
- 2. Dan de ontsnapknop half indrukken, zodat je camera scherpstelt.
- 3. Daarna iets draaien om het onderwerp op een van de 1/3 of 2/3 lijnen (en op een van de kruispunten daarvan) te zetten en dan afdrukken.

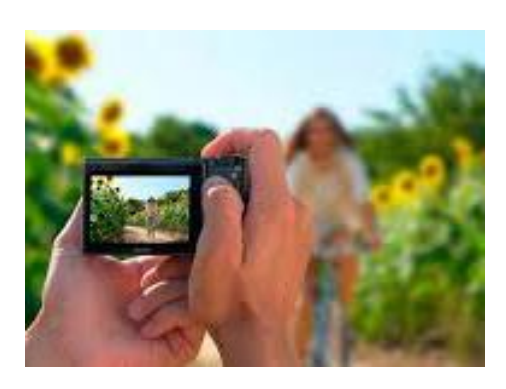

#### Opmerkingen:

Misschien kan jouw toestel als je de ontspanknop half indrukt het onderwerp vanzelf volgen met het scherpstelkader en/of wordt er vanzelf scherp gesteld op een gezicht. Sommige toestellen (ook mobieltjes) hebben **nog andere AFmogelijkheden** voor het scherpstelgebied, soms ook met handige touchscreen. Bekijk daarvoor je handleiding en het menu van je toestel. (Af betekent auto focus.)

Zet in het menu het grid aan zodat je een **raster van hulplijnen** op 1/3 en 2/3 op je scherm krijgt. Dit is ook handig om je toestel recht te houden.

### **Zoomen**

Als je een breed beeld wilt (b.v. bij een landschap) dan zoom je zo veel mogelijk uit. Ook bij close-up foto's zoom je vaak niet in en ga je heel dicht naar je onderwerp toe.

Je zoomt wel in als je het volgende wilt bereiken:

- Dichterbij halen van je onderwerp bijvoorbeeld een vogel.
- Het mooi vaag maken van de achtergrond bij een hoofdonderwerp die wat dichtbij is. Dan wordt je foto rustiger.
- Afstand houden, terwijl je wel een portretfoto van iemand wilt maken. Dit voorkomt ook dat iemand met een (te) grote neus op de foto staat.
- Soms wordt een close-up foto mooier als je wat meer afstand neemt en inzoomt.

\* Op mijn site [www.natuurpracht.nl](http://www.natuurpracht.nl/) staan bij het tabblad TIPS ook allerlei tips voor het fotograferen zelf. Daar wordt de regel van derden verder uitgelegd.

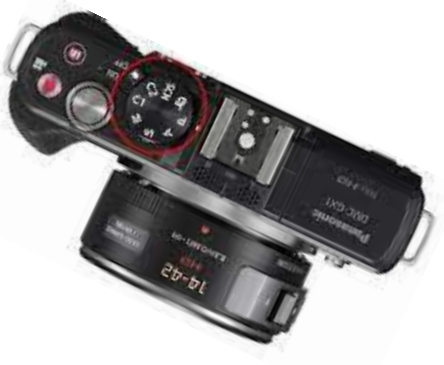

*bewegingsonscherpte ontstaat. De grens daarvoor ligt bij de meeste mensen op 1/125. Als je stabilisatie in je toestel hebt dan kan de sluitertijd langer zijn dan die grens.*

## **De automatische programma's**

Via de programmaknop of via het menu kun je allerlei functies selecteren. Hieronder worden de meest voorkomende programma's behandeld.

Wil je het jezelf gemakkelijk maken dan kies je voor **Auto of Ai (automatisch)**. De camera of je mobiel kiest dan zelf de optimale instellingen voor je foto, zoals de belichting.

Met **Scn (scenes)** wordt ook veel automatisch geregeld, maar dan voor specifieke situaties. Als je via de programmaknop of het menu voor Scn kiest, dan kun je in het menu bijvoorbeeld kiezen voor 'Portret'. Dan wordt de huidteint wat zachter. Bij de scene 'Sport' lukt het om bewegende onderwerpen stil in beeld te krijgen. Zo kun je ook kiezen voor zonsondergang, landschap, vuurwerk enz.

Verder kun je via de programmaknop of een aparte knop of het menu ook **filmen**, **panoramafoto's** e.d. maken.

### **De handmatige programma's en de belichtingsstanden!**

*Nu komen we tot de kern van fotografie waarbij je de instellingen zelf regelt. Je kunt dan foto's maken met meer diepte, mooiere sfeer en betere belichting.*

*Dan moet je aan de slag met de 'belichtingsstanden'. Dat zijn:*

*Tv of S (sluitertijd/shuttervalue) Av of A (diafragma/aperture) M (handmatig/manuel). Ook de ISO (gevoeligheid) heeft hier mee te maken.* 

*Maar eerst hieronder wat uitleg over de werking van je camera. Deze uitleg geldt ook voor de camera van je mobiel.* 

*Tip: Het is handig om ter inleiding eerst de volgende video te bekijken: [De Basis van de](https://youtu.be/m0oRTJBIDHw)  [Fotografie in 3 minuten](https://youtu.be/m0oRTJBIDHw) (Je kunt de link aanklikken of op Youtube zoeken op deze titel)*

*Het diafragma is de opening van je camera, net als de pupil van je oog. Dat gaatje gaat even open om het licht vanaf wat je fotografeert te laten vallen op de sensor van je camera. Als je de opening op groot instelt krijg je veel licht binnen. En als je het diafragma klein houdt dan komt er weinig licht binnen. Daarbij is het wat lastig dat een bij een grote opening een klein diafragmagetal b.v. F4 hoort en een kleine opening is b.v. F22.* 

*Het belangrijkste effect van het diafragma is dat bij een kleine opening jouw foto van (bijna) vooraan tot achter scherp wordt. Dan heb je zoals we dat noemen veel scherptediepte. Dit gaat dus wel gepaard met weinig licht.*

*Maar soms wil je juist weinig scherptediepte. Bijvoorbeeld alleen een bloem scherp en er voor en er achter mooi wazig en rustig. Dan moet je diafragma groot zijn. Dit gaat uiteraard gepaard met veel licht.*

*Met de sluitertijd regel je hoe lang er licht op de sensor valt. De sluitertijd wordt uitgedrukt in secondes of een deel daarvan. Zie je bijvoorbeeld 1/500 of alleen 500, dan betekent dit één vijfhonderdste van een seconde. Zo'n korte sluitertijd is handig om bijvoorbeeld de beweging van een wielrenner te 'bevriezen'. De belichtingstijd is dan uiteraard kort. Wil je meer licht op je foto dan kies je een langere sluitertijd van b.v 1/200. Neemt je foto's uit de hand, dan kan de sluitertijd niet te lang zijn omdat er anders* 

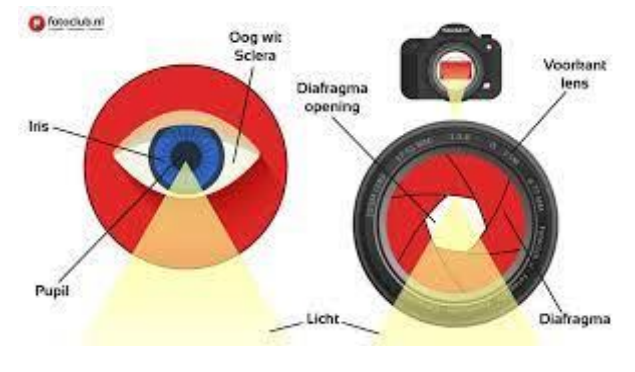

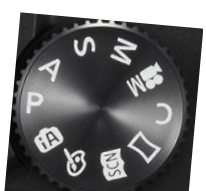

*ISO is de lichtgevoeligheid die je instelt. Het is een term uit het filmrolletjestijdperk. De basiswaarde is zo'n 100 of 200 ISO. Hoe hoger het getal, des te lichtgevoeliger de sensor wordt. Bij sommige camera's gaat die gevoeligheid wel tot duizenden ISO.* 

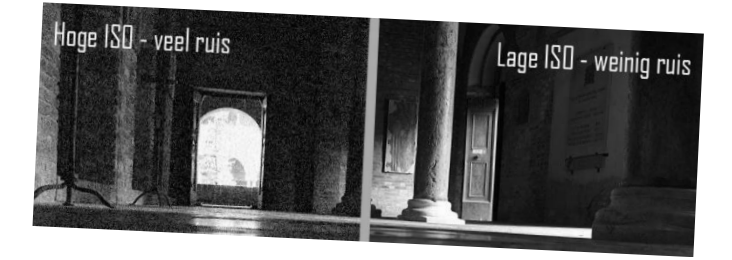

*Als je weinig licht hebt dan kun voor een hogere ISO-waarde kiezen Maar dat kan een nadeel hebben, namelijk je krijgt meer ruis. Je foto wordt dan wat korrelig.* 

*De kunst is van het fotograferen is dat je deze drie belichtingswaarden op de juiste manier op elkaar afstemt. Bijvoorbeeld eerst een goede scherptediepte en vervolgens een passende sluitertijd en een goede ISO-waarde voor de juiste belichting. Nu hebben we het eigenlijk over de zogenaamde belichtingsdriehoek. Die kun je goed gebruiken om de alles onder de knie te krijgen.*

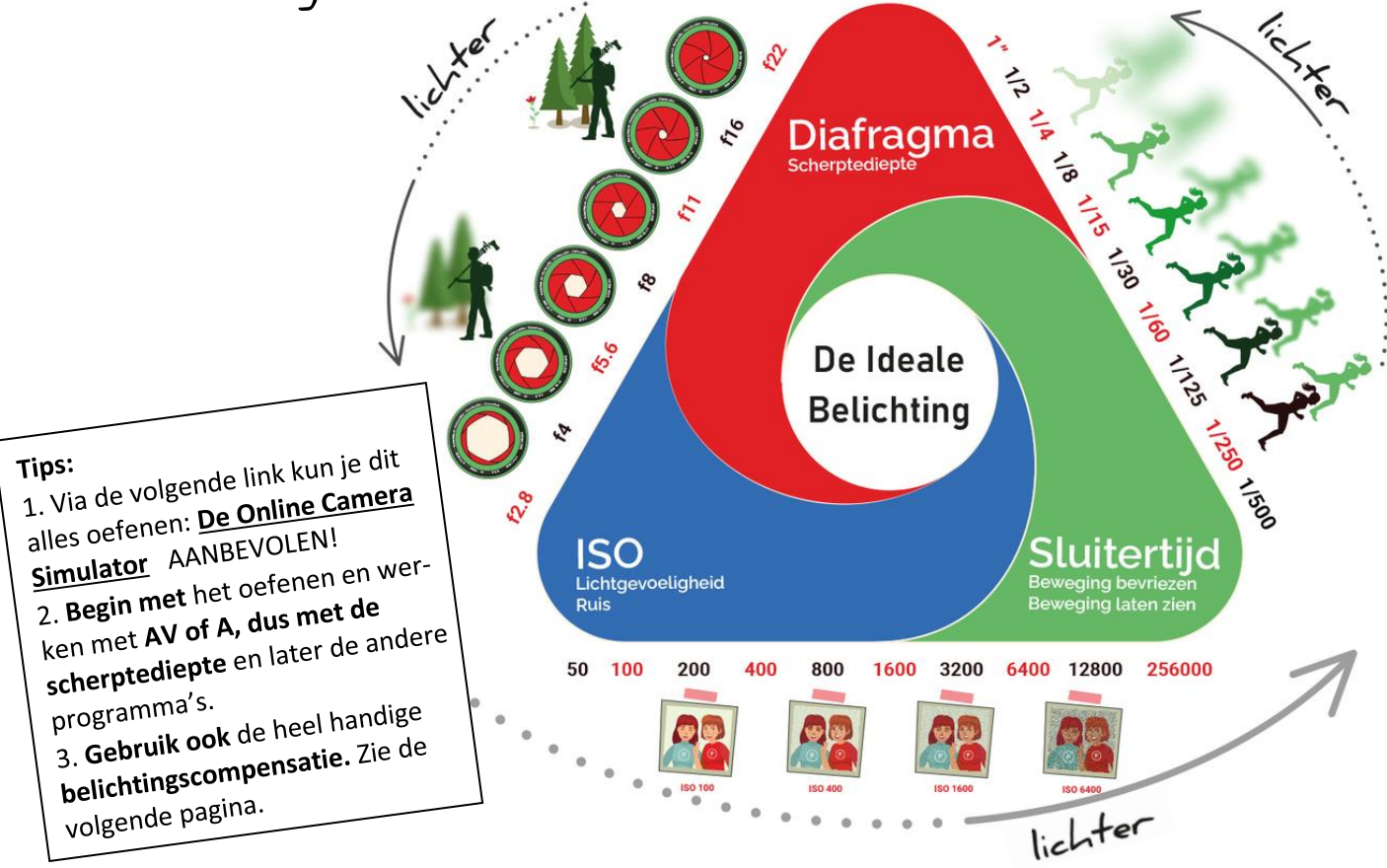

De belichtingsdriehoek

Hoe regel je deze drie belichtingswaarden op je camera of mobiel?

Met het **M (handmatig/manuel**) programma regel je het diafragma en de sluitertijd zelf. Hiervoor draai je aan de regelknoppen, de instelring of je regelt dit in het menu. De ISO-waarde kun je regelen via een apart knopje of via het menu.

Met het **Av of A (diafragma/aperture)** programma voor de scherptediepte maak je het jezelf wat makkelijker. Dan stel je het diafragma zelf in en de camera zorgt voor de juiste sluitertijd. Daarnaast kun je de ISO-waarde zelf kiezen of op automatisch zetten.

Met het **Tv of S (sluitertijd/shuttervalue)** programma kun je de sluitertijd zelf regelen en zorgt het toestel voor het diafragma. Ook hierbij kun je de ISO-waarde zelf kiezen of op automatisch zetten.

Als je een **P (programma)** programma hebt dan regelt het toestel eerst allerlei zaken zelf, maar dan kun je daarna zelf nog de sluitertijd en het diafragma aanpassen.

### **Overige zaken**

Om snel je beeld wat donkerder of lichter te krijgen kun je op veel toestellen vaak het **+/- knopje** gebruiken. Dit noem je **belichtingscompensatie**. Je ziet het resultaat op het scherm als volgt:

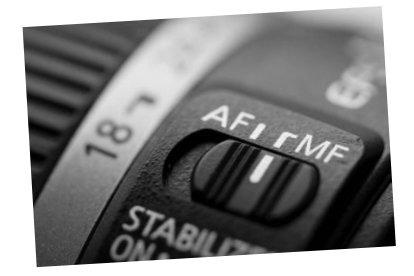

Scherpstellen of focussen laat je meestal automatisch gebeuren. Dat is AF (autofocus) Maar soms wil je dat zelf regelen bijvoorbeeld bij macrofotografie. Als jouw toestel die functie heeft, dan moet je werken met **MF ( handmatig/ manual focus)**. Soms zijn er nog andere focusmogelijkheden.

Het is handig om de **beeldstabilisatie** ingeschakeld te hebben. Dat voorkomt bewogen foto's. Maar als je vanaf een statief fotografeert dan moet de beeldstabilisatie uit staan.

In het automatische programma wordt er vanzelf geflitst als dat nodig is. Ook in andere programma's kun je de **flitser** via een knopje of het menu op automatisch zetten.

Maar je kunt er ook voor kiezen om de flitser zelf wel of niet te gebruiken. Want soms is er bijvoorbeeld in een kamer nog voldoende licht om nog een goede foto te maken zonder flitsen. Dan voorkom je rare schaduwen.

En als je veel tegenlicht hebt dan is het soms handig om te flitsen, dus overdag. Dan zorg je er voor dat bijvoorbeeld het gezicht van iemand voldoende belicht wordt.

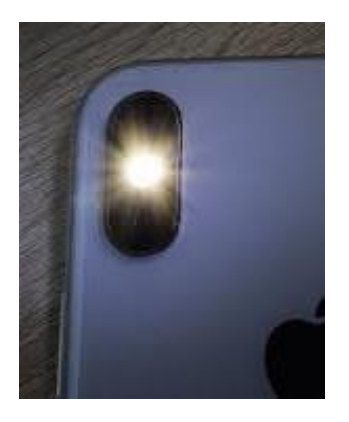

Vaak staat de **rode ogenreductie** aan. Dan flitst de flitser een keer extra net voordat je een foto maakt. Hierdoor worden de pupillen van de personen die in de lens kijken kleiner. Dit voorkomt rode ogen op de foto.

Maar voor de meeste foto's is die extra flits een beetje irritant en kun je deze functie beter uitzetten.

Je toestel meet het licht van je beeld om een goede foto te kunnen maken, tenminste als je dat niet zelf regelt. In de meeste gevallen kun je de **lichtmeting** op de gemiddelde stand laten staan. Soms is het handig om bij specifieke opnamen via het menu gerichte 'spotmeting' of de brede 'meervlaksmeting' te kiezen.

De **witbalans** regelt de 'temperatuur' van je foto en kun je in principe op AWB, dat is

automatisch, laten staan. Houd je van een uitdaging

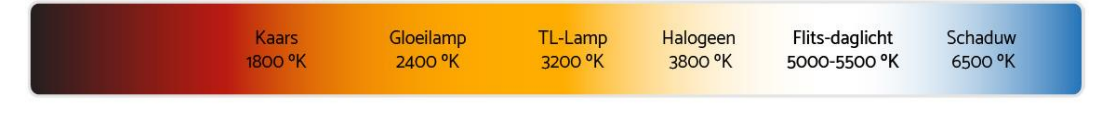

dan kun je de witbalans ook zelf instellen. Als je de foto's opslaat als RAW-bestand, dan kun je in je fotobewerkingsprogramma (b.v. Photoshop of Luminar Ai) de witbalans achteraf regelen.

Al maakt je toestel geen **geluiden**, soms is het prettiger om wel bijvoorbeeld het sluitergeluid te horen. Dan kun je via het menu geluiden activeren.

Als je de ontspanknop indrukt en er wordt één foto genomen dan is de knop ingesteld op 'enkel'. Daar staat meestal het volgende tekentje bij:  $\Box$ 

Maar soms is het handig dat je de **zelfontspanner** gebruikt. Dan duurt het een paar seconden voordat de foto wordt genomen. Dat is o.a. handig om ook zelf op de foto te gaan. Op een knopje wordt dit meestal aangeduid met dit tekentje  $\check{\bullet}$  of je regelt via het menu de zelfontspanning en het aantal seconden.

Als je snel een aantal **opeenvolgende foto's** wilt nemen, terwijl je de ontspanknop ingedrukt blijft houden dan kies je dat in het menu of je selecteert de volgende stand:  $\Box$ 

Vaak zijn er nog meer mogelijkheden zoals **timelapse** e.d.

Veel camera's hebben achterop alleen een scherm waarop je het beeld ziet. Een wat uitgebreidere camera heeft een **zoeker**. Dat heeft als voordeel dat je daar je oog tegenaan kunt houden om je beeld te bepalen. Daarmee kun je gemakkelijker bewogen foto's voorkomen en krijg je sneller je onderwerp b.v. een vogel in beeld.

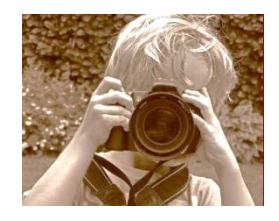

Met sommige toestellen kun je in **zwart-wit of sepia** fotograferen. Dat geeft soms meer sfeer en benadrukt meer de vormen i.p.v. de kleuren. (Je kunt zwart-wit en andere filters ook achteraf in een bewerkingsprogramma aanbrengen b.v. Photoshop of Luminar).

### **Nog meer leren en oefenen?**

Wil jij je nog verder verdiepen in het werken met je camera dan kan dat via de volgende links:

[Digitale fotografie tips](https://www.digitalefotografietips.nl/basiscursus/) [Leer alles over diafragma en scherptediepte](https://www.youtube.com/watch?v=RhkU4z2UUWE) (video) [Leer alles over Sluitertijd](https://youtu.be/7V53C7nN25I) (video) [Leer alles over de ISO van je camera](https://www.youtube.com/watch?v=PgeYodgIoK0) (video) [Fotografietips](https://www.albelli.nl/tips-cat/fotografietips) o.a. sluitertijd en panoramafoto's

### **Tips voor fotograferen met je mobiel**

[10 tips om betere foto's te maken met je Android](https://www.youtube.com/watch?v=v64M4IAgfcw) (video) [10 tips om betere foto's te maken met je iPhone](https://www.youtube.com/watch?v=eTHPLHBmbXk) (video) [Zo maak je mooiere foto's met je telefoon](https://justliketotravel.nl/tips-fotograferen-telefoon-foto-smartphone-tip/)

### **Digitale fotoalbums**

De laatste tip: Wil je jouw foto's in een album online zetten op Internet? Dat is handig voor jezelf en ook om anderen uit te nodigen je album te bekijken. Dat kan bij o.a. [myalbum.com](http://www.myalbum.com/) en ook bij [www.google.com/photos.](http://www.google.com/photos)

Bij deze sites kun je ook een aantal eenvoudige fotobewerkingen uitvoeren.

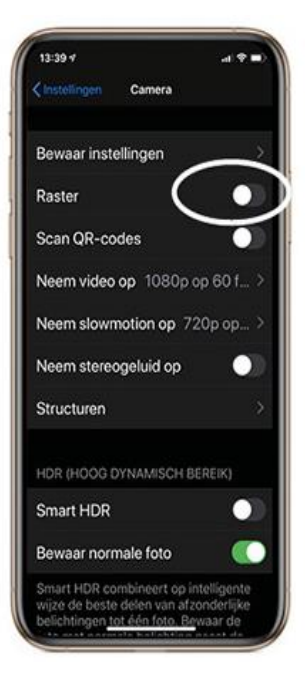

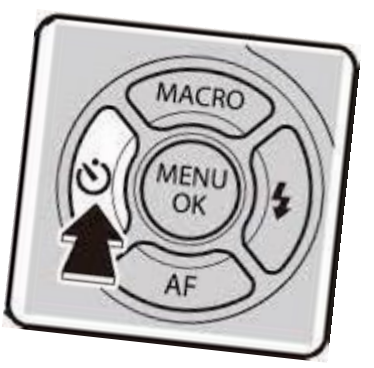